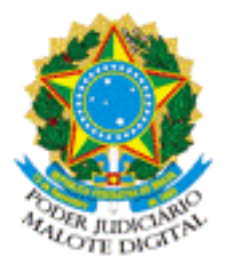

REPÚBLICA FEDERATIVA DO BRASIL PODER JUDICIÁRIO

## MALOTE DIGITAL

Tipo de documento: Administrativo Código de rastreabilidade: 500201811685886 Nome original: ENAMAT APP.pdf Data: 21/03/2018 15:55:28 Remetente:

BEN

ENAMAT - ESCOLA NACIONAL DE FORMAÇÃO E APERFEIÇOAMENTO DE MAGISTRADO Tribunal Superior do Trabalho Prioridade: Normal.

Motivo de envio: Para conhecimento.

Assunto: OF.CIRC.ENAMAT Nº 007 2018

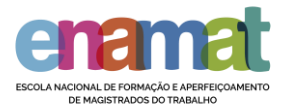

## **Aplicativo ENAMAT**

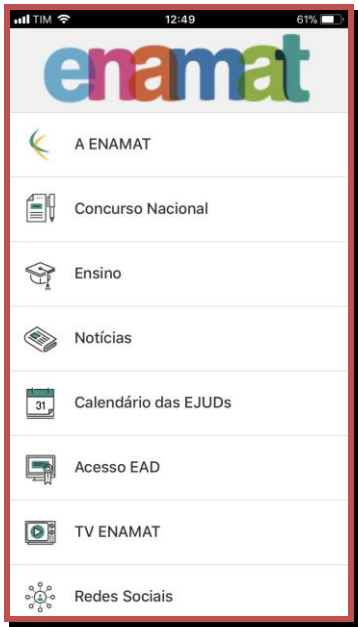

Para instalar o aplicativo da ENAMAT abra no navegador do seu celular o endereço:

http://app.vc/enamat

## **Para sistema iOS**

1. No Safari, a tela abaixo (Figura 1) será mostrada em seu navegador. Em seguida, , e toque na **caixa com a seta para cima**.

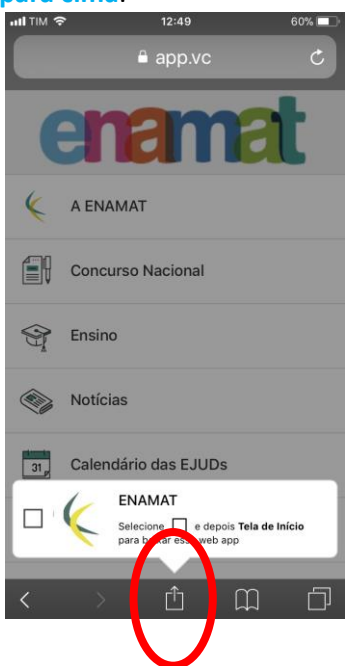

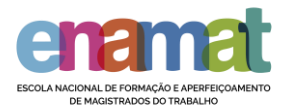

2. Na tela seguinte, toque em **Adicionar à tela de início (iOS 7)** ou **Tela de início (iOS 8)**, conforme mostra a figura a seguir.

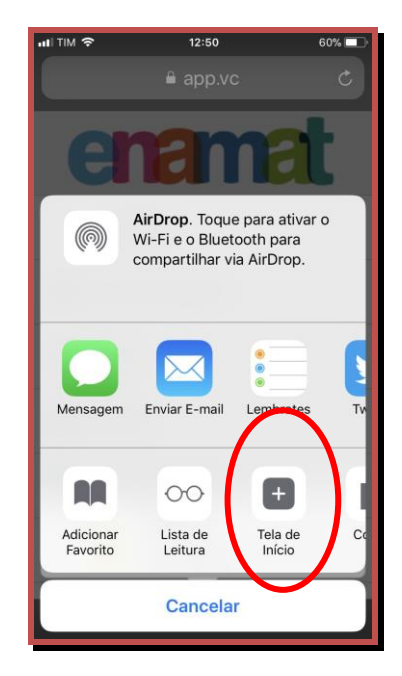

Figura 3

3. A seguir, toque em **Adicionar**.

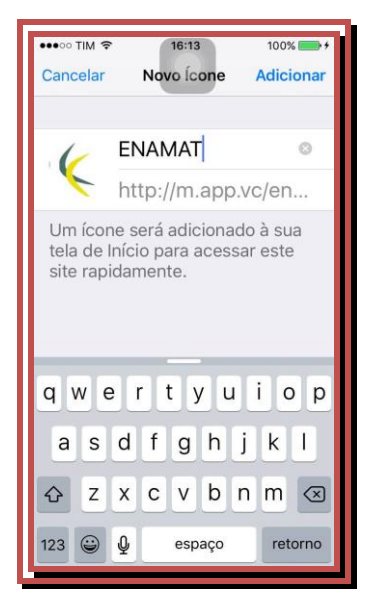

4. Por fim, o dispotivo iOS retornará para a tela em que se encontra o aplicativo instalado, como mostra a figura abaixo.

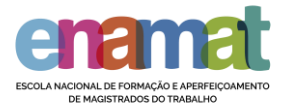

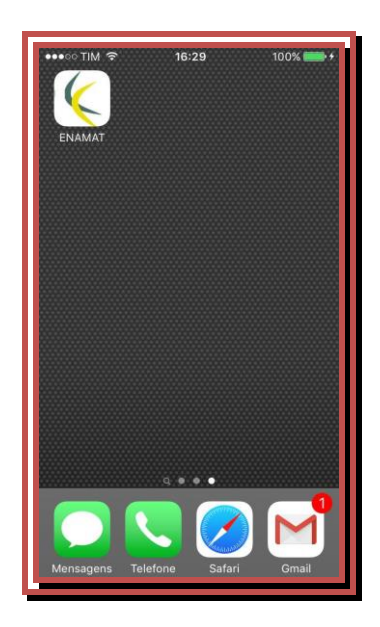

Figura 5

## **Para sistema Android**

1. Através de seu smartphone acesse a Google Play Store e pesquise por ENAMAT. Quando localizar o aplicativo é só instalá-lo.